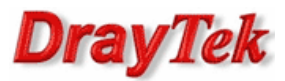

Wysoka dostępność (High Availability) dostarcza sprzętowej redundancji dla klientów sieci LAN. Grupa HA składa się z routera podstawowego (primary) oraz 1 (lub kilku) routera zapasowego (secondary). Grupa może składać się z 10 routerów np. 1 podstawowy oraz 9 zapasowych.

## Zasada działania

Każdy członek grupy HA posiada inny adres IP interfejsu LAN (np. 192.168.1.2, 192.168.1.3) oraz taki sam wirtualny IP (np. 192.168.1.1), który jest bramą dla klientów w sieci LAN. Tylko router podstawowy odpowiada na zapytania do wirtualnego IP. Podczas awarii routera podstawowego, router zapasowy aktywuje połączenie WAN oraz aktualizuje adres MAC wirtualnego IP, dzięki czemu klienci LAN mogą ciągle wykorzystywać tę samą bramę.

## Tryb Hot-Standby

- Router podstawowy i zapasowy współdzielą to samo źródło WAN. Wymagany jest kilkuportowy modem lub switch po stronie ISP.

- Tylko router podstawowy ma aktywne łącze WAN. Kiedy router podstawowy jest uszkodzony to router zapasowy przejmuje jego rolę i używa tego samego łącza WAN.

- Synchronizacja konfiguracji z routera podstawowego do zapasowego.

- Współdzielenie licencji WCF.

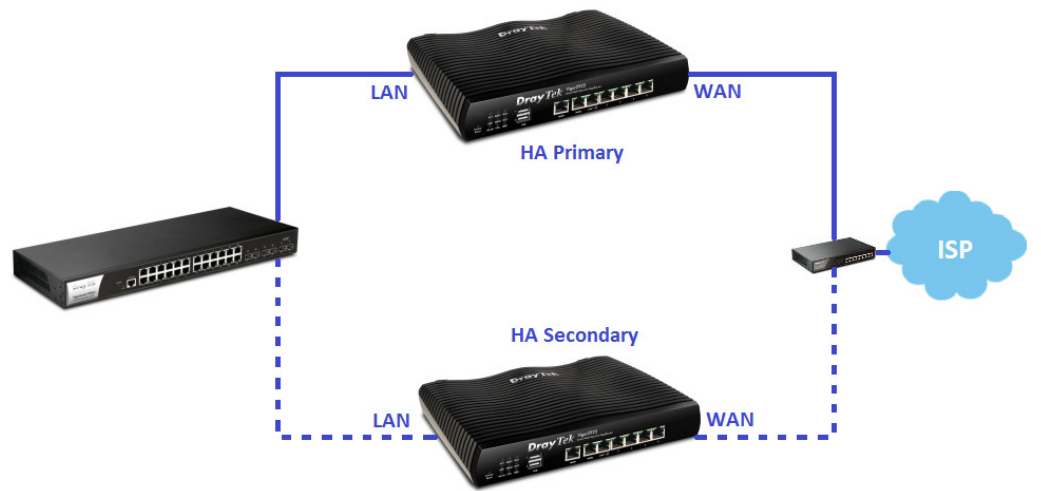

# Tryb Active-Standby.

- Router podstawowy i zapasowy wykorzystują różne źródła WAN.

- Router podstawowy oraz zapasowy mają aktywne łącza WAN. Kiedy router podstawowy jest uszkodzony to router zapasowy przejmuje jego rolę.

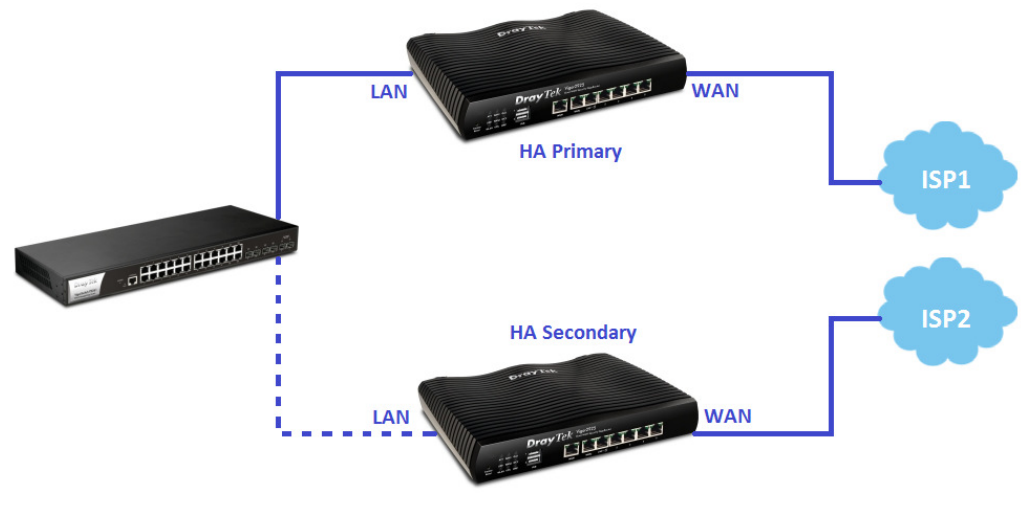

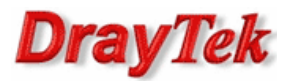

# Współdzielenie licencji WCF (tylko tryb Hot-Standby)

Na portalu MyVigor istnieje możliwość utworzenia grupy HA składającej się z 8 routerów współdzielących jedną licencję WCF - grupa HA wymaga tylko jednej licencji WCF. Tylko jeden router może używać licencji w danym momencie. Podczas awarii routera podstawowego router zapasowy przejmuje jego rolę oraz uwierzytelnia się z serwerem MyVigor.

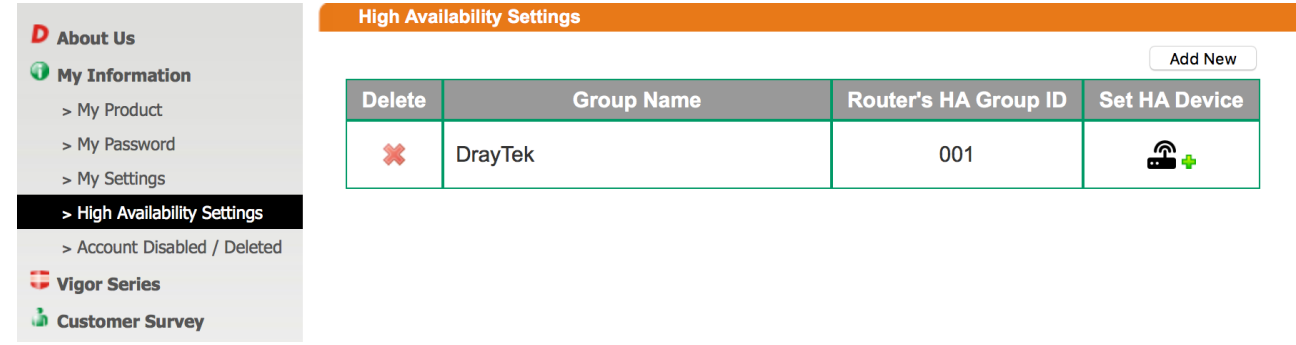

## Synchronizacja konfiguracji (tylko tryb Hot-Standby)

Każda zmiana konfiguracji na routerze podstawowym zostanie zsynchronizowana z pozostałymi członkami w grupie. Uszkodzenie routera podstawowego nie wpływa na działanie sieci, gdyż konfiguracja pozostałych routerów jest taka sama.

## Aktualizacja DDNS

Grupa HA może współdzielić to samo konto Dynamicznego DNS. Podczas awarii podstawowego routera, router zapasowy zaktualizuje profil DDNS.

Funkcjonalność HA wymaga użycia identycznych modeli routerów np. Vigor2925 <-> Vigor2925, Vigor2925n+ <-> Vigor2925n+. Nie można użyć różnych modeli np. Vigor2925n <-> Vigor2925n+.

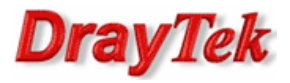

- 1. Router podstawowy
	- 1.1. WAN
	- 1.2. LAN
	- 1.3. HA
- 2. Router zapasowy
	- 2.1. LAN
	- 2.2. HA
- 3. Status

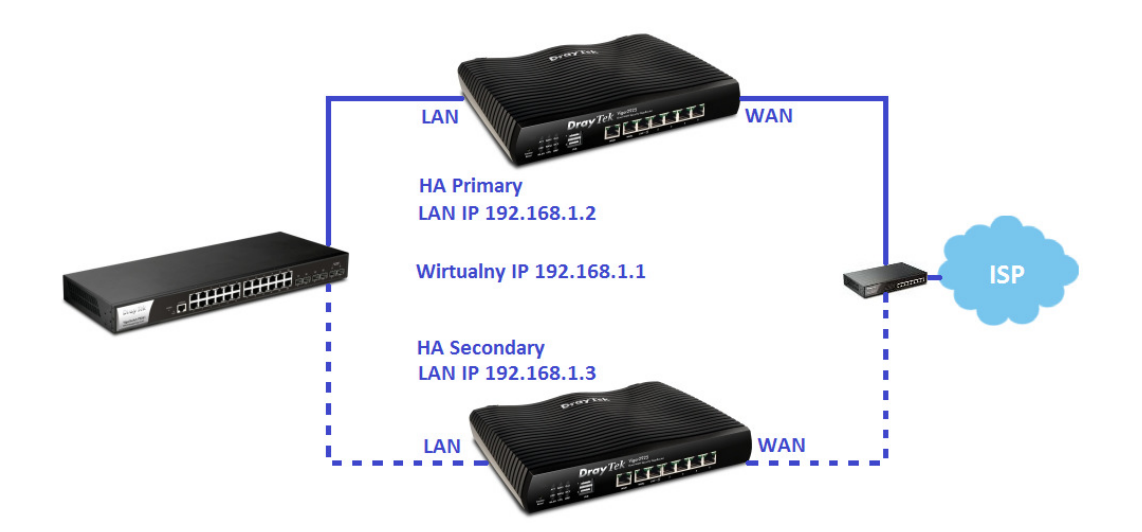

Założenia:

- tryb Hot-Standby z synchronizacją konfiguracji
- jeden dostawca Internetu
- jedna podsieć LAN 192.168.1.0/24
- router podstawowy: LAN MAC 00-1D-AA-22-22-22, LAN IP 192.168.1.2, wirtualnyIP 192.168.1.1, priorytet HA 20
- router zapasowy: LAN MAC 00-1D-AA-33-33-33, LAN IP 192.168.1.3, wirtualnyIP 192.168.1.1, priorytet HA 10

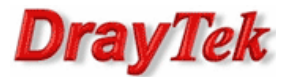

## 1. Router podstawowy

# 1.1. WAN

Przejdź do zakładki WAN>>Internet Access. Skonfiguruj dostęp do Internetu.

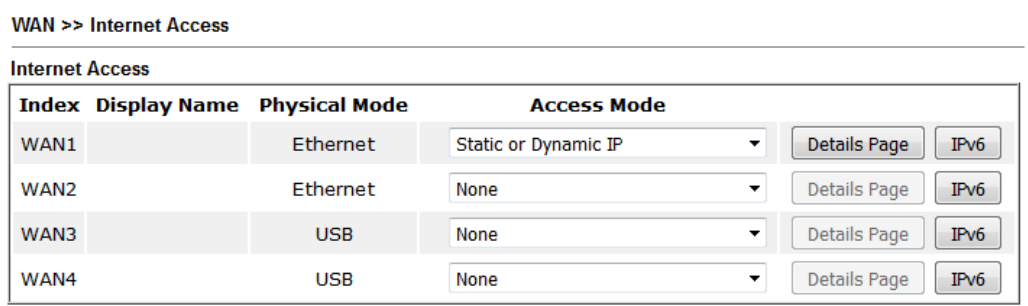

## 1.2. LAN

Przejdź do zakładki LAN>>General Setup. Ustaw adres IP 192.168.1.2.

#### **LAN >> General Setup**

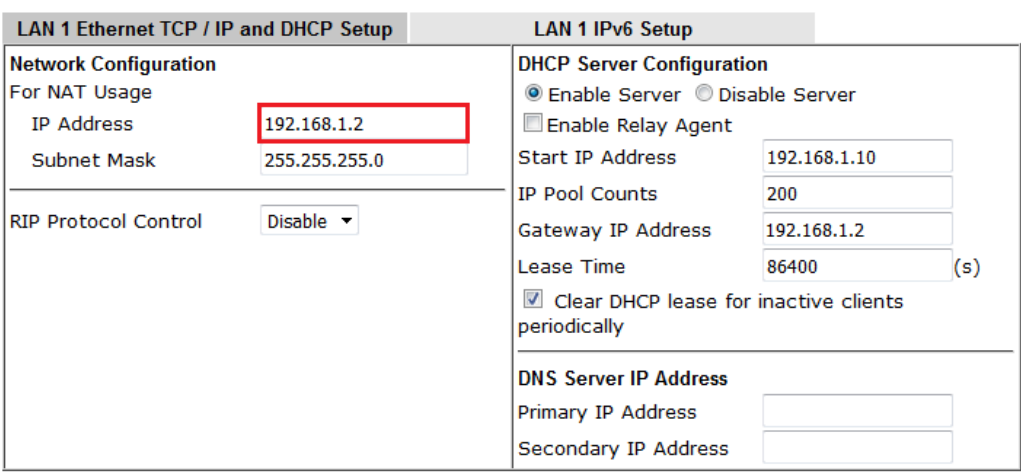

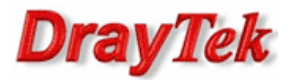

# 1.3. HA

Przejdź do zakładki Applications >> High Availability. Włącz opcję High Availability. Wybierz tryb Hot-Standby. Ustaw priorytet 20. Włącz wirtualny IP 192.168.1.1 dla LAN1.

**Applications >> High Availability** 

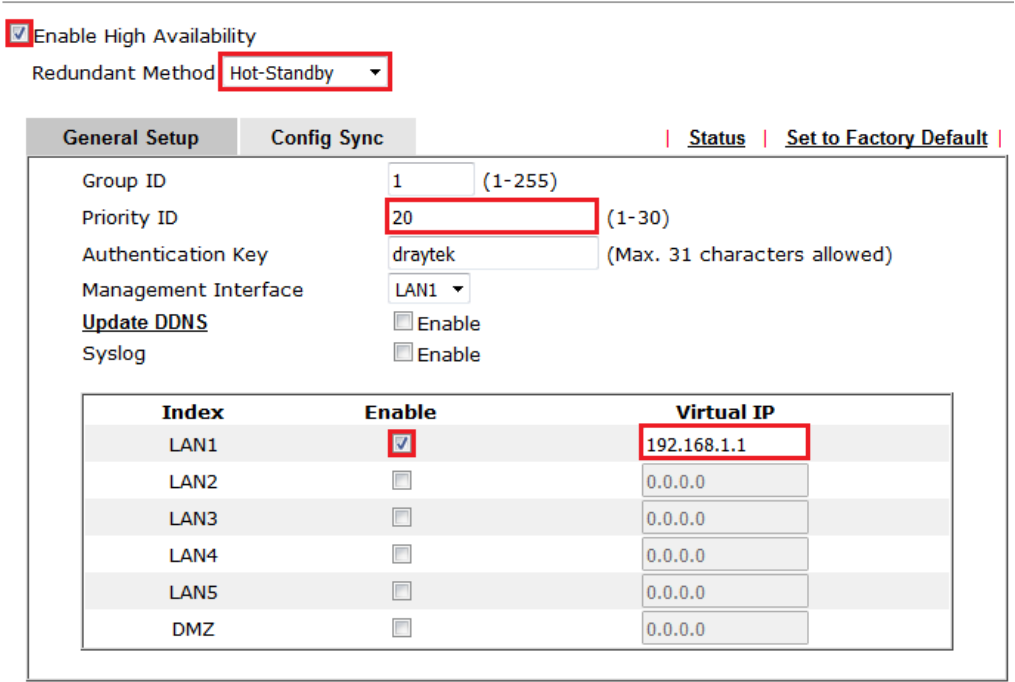

Włącz synchronizację konfiguracji.

L

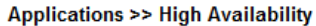

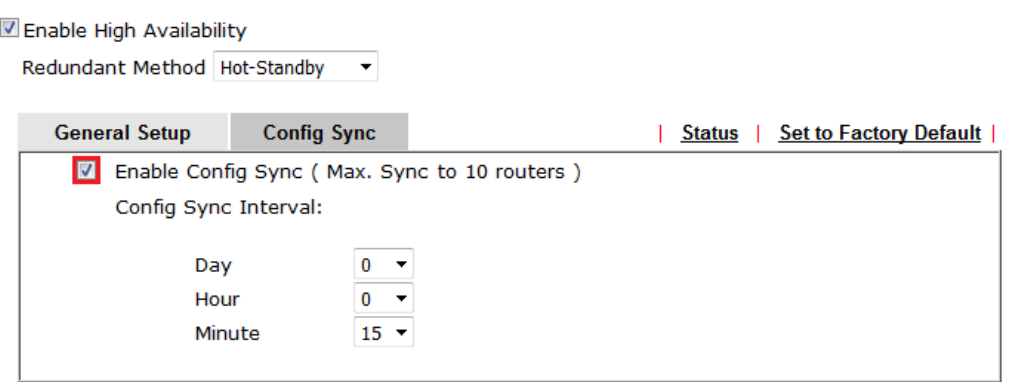

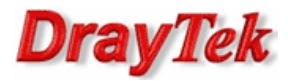

## 2. Router zapasowy

# 2.1. LAN

# Przejdź do zakładki LAN>>General Setup.

Ustaw adres IP 192.168.1.2.

**LAN >> General Setup** 

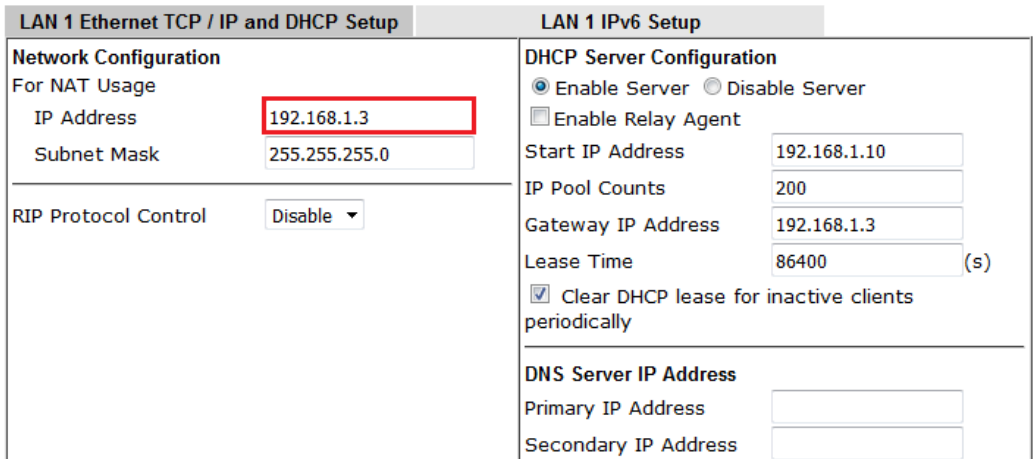

# 2.2. HA

Przejdź do zakładki Applications >> High Availability. Włącz opcję High Availability. Wybierz tryb Hot-Standby. Włącz wirtualny IP 192.168.1.1 dla LAN1.

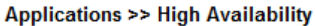

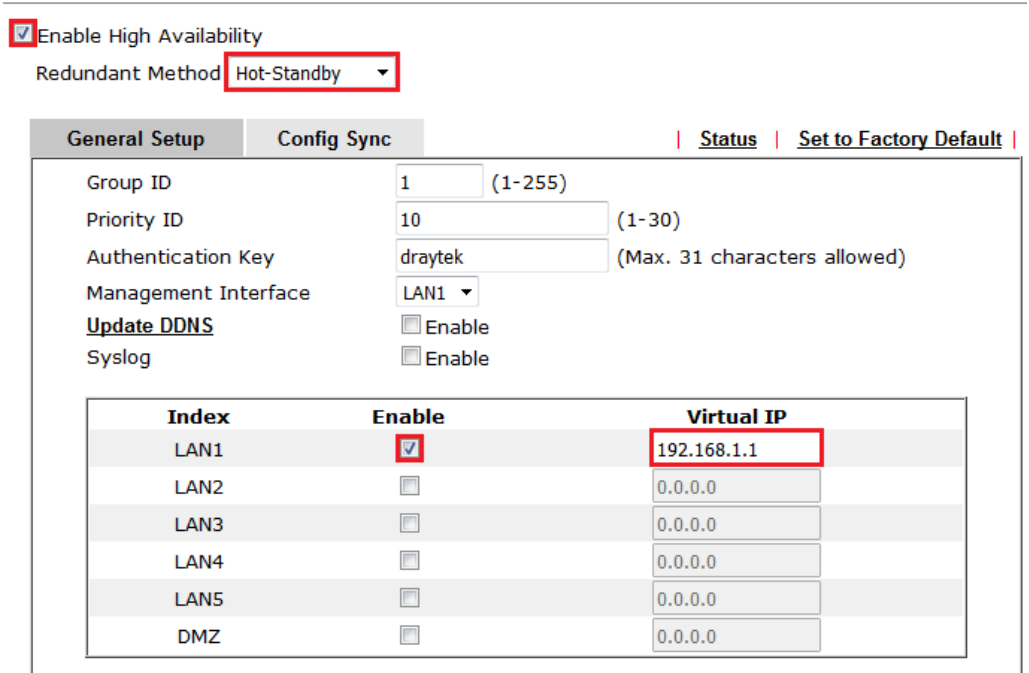

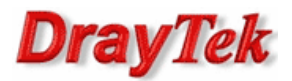

## Włącz synchronizację konfiguracji.

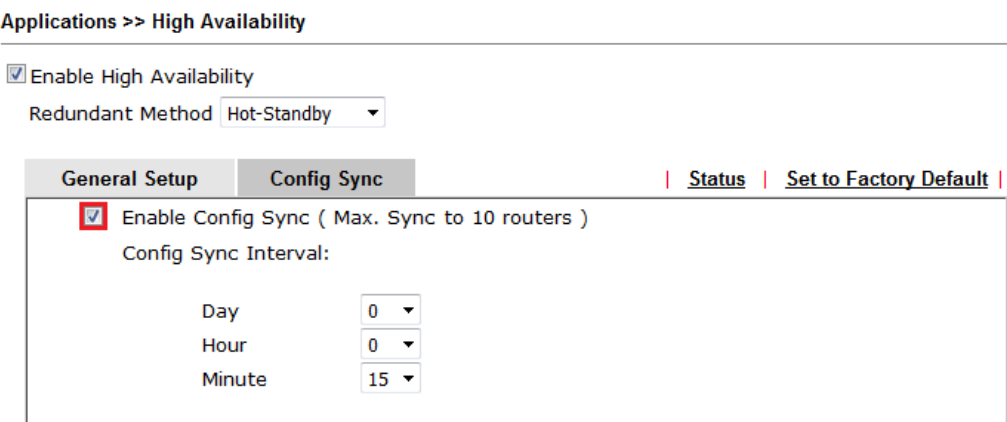

## 3. Status

Przejdź do zakładki Diagnostics >> High Availability Status.

**Diagnostics >> High Availability Status** 

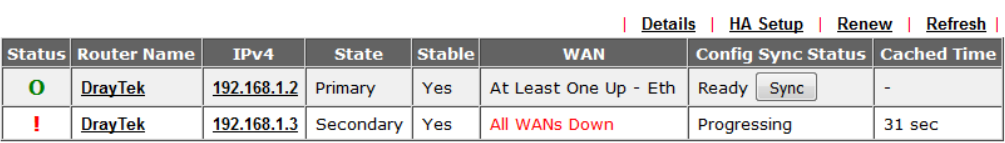

Na komputerze wydaj polecenie arp –a. Zauważ, że adres IP 192.168.1.1 prezentuje się adresem MAC routera podstawowego.

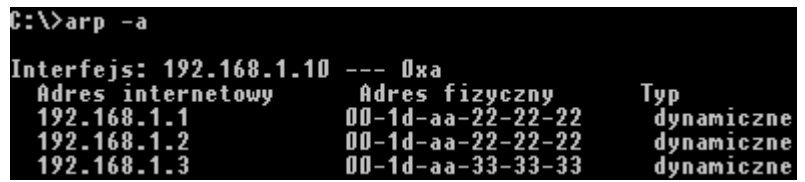

Krzysztof Skowina Specjalista ds. rozwiązań sieciowych k.skowina@brinet.pl